#### Fondamenti di Automatica

#### **Introduzione al programma MatLab**

**Fondamenti di Automatica (01AYS)** Massimo CanaleDipartimento di Automatica e Informatica Politecnico di Torino

### **Introduzione**

Può essere utilizzato in due modalità

- $\triangleright$  Modalità interprete dei comandi: equivale ad un uso "shell". Esegue i comandi via via che vengono scritti sulla tastiera dopo al prompt  $(\n<sup>n</sup> >> \n<sup>n</sup>)$
- ¾ Predisponendo dei "file script", cioè dei file di tipo testo (ma con estensione '.m') contenenti la sequenza di istruzioni che normalmente sarebbero state introdotte da tastiera.

#### **Introduzione**

MatLab (Matrix Labolatory) è un linguaggio di programmazione orientato ad applicazioni scientifiche e numeriche. È caratterizzato da:

 $\Box$  vasto insieme di funzioni e comandi predefiniti

 $\Box$  possibilità di implementare le proprie funzioni di libreria personalizzate, come in un normale linguaggio

 $\Box$  disponibilità di un ampio pacchetto di tools per diverse applicazioni (Analog and Digital Signal Processing, Simulazione di sistemi dinamici)

#### **Modalità interprete (1)**

- usata di solito per poche e semplici operazioni (es: MatLab usato come calcolatrice)
- per controllare il risultato dell'esecuzione degli script (es: verifica su alcune variabili o lettura dei grafici finali)
- per lanciare gli script
- per utilizzare l'help in linea

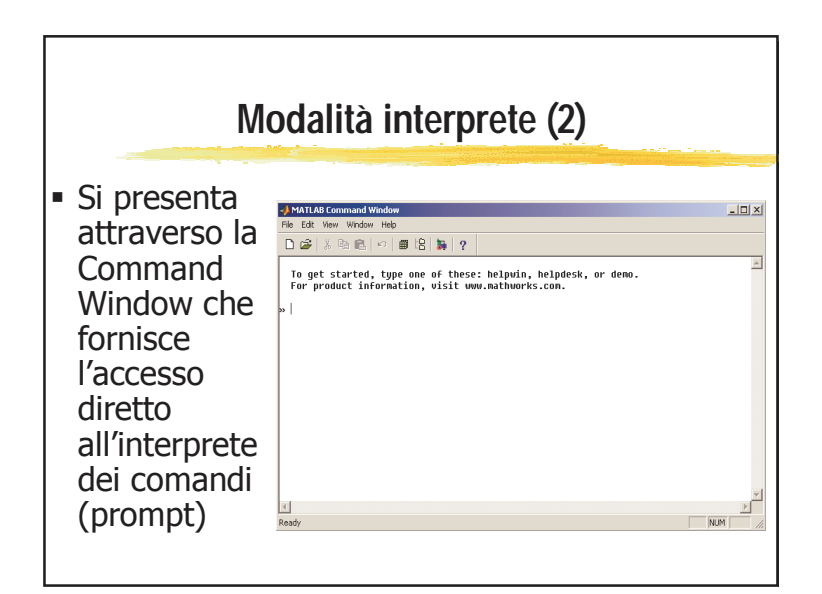

#### **Esempio: MatLab come calcolatrice**

- MatLab mette a disposizione (sia al prompt che negli script) un vasto insieme di funzioni predefinite. Le più comuni sono
	- ¾Funzioni trigonometriche: sin, cos, tan, acos, asin, atan…
	- ¾Esponenziale e logaritmo (naturale ed in base 10): exp, log, log10…
	- ¾Funzioni per operare sui numeri complessi: abs (modulo), angle (fase), real (parte reale), imag (parte immaginaria)…

ATTENZIONE: tutte le funzioni trigonometriche considerano gli angoli introdotti in RADIANTI.

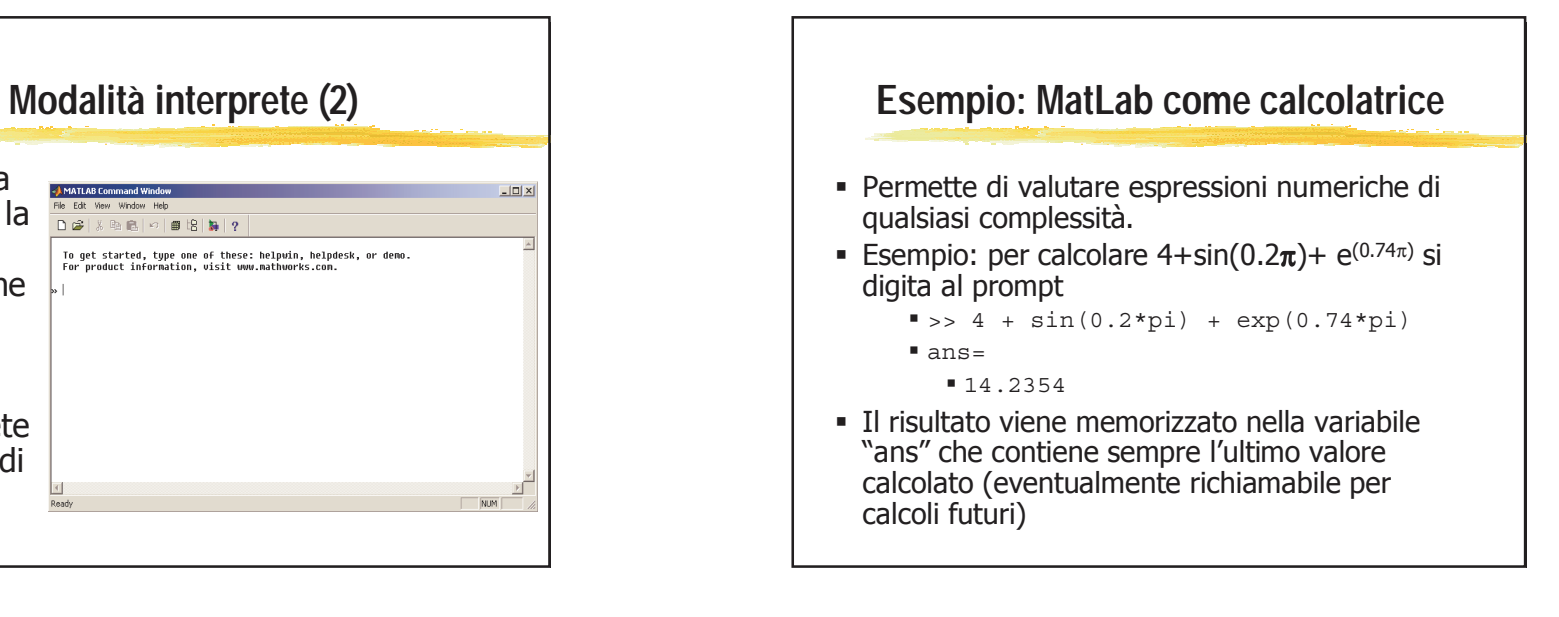

#### **Esempio: MatLab come calcolatrice**

 Calcolare il modulo di 2+3i:  $\Rightarrow$  abs(2+3\*i)

ans=

3.6056

■ Calcolare 20log<sub>10</sub>(|2+3i|/π): >> 20\*log10(abs(2+3\*i)/pi) ans=1.1966

Inf

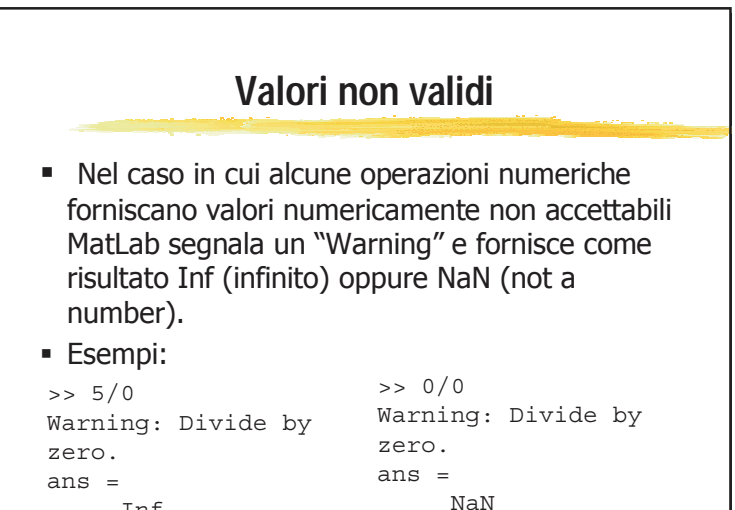

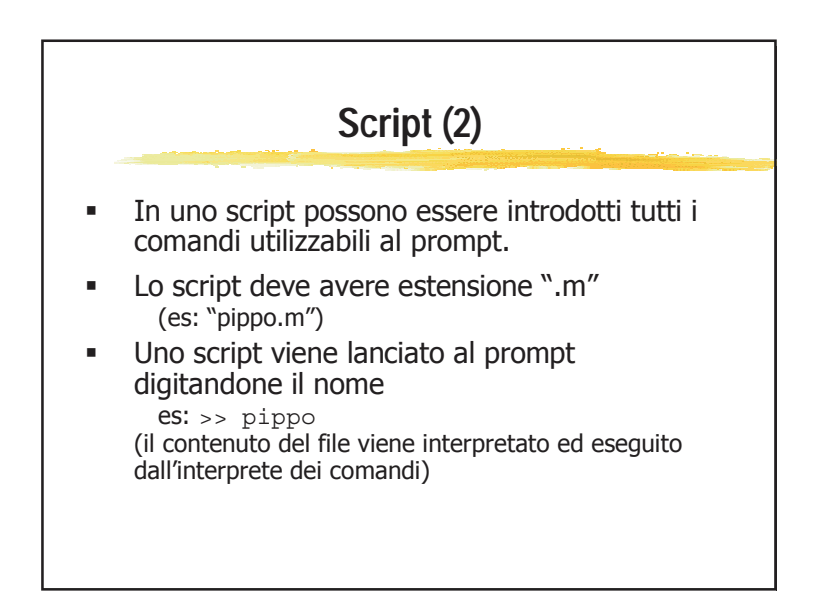

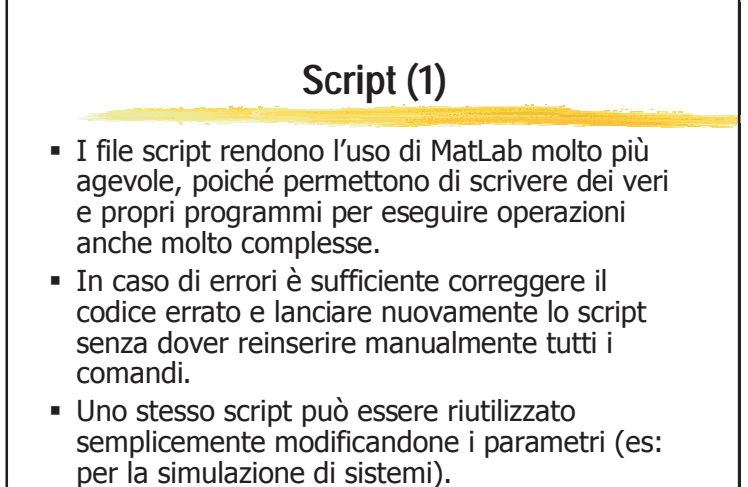

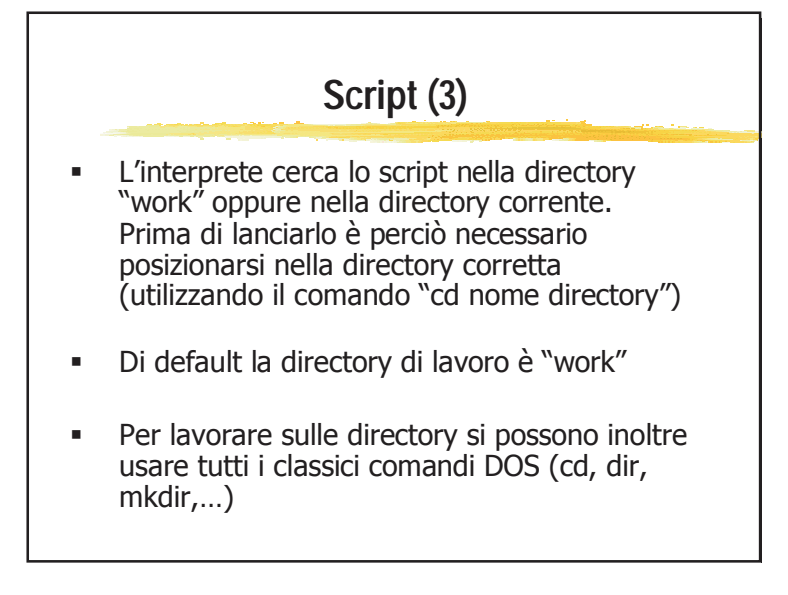

#### Fondamenti di Automatica

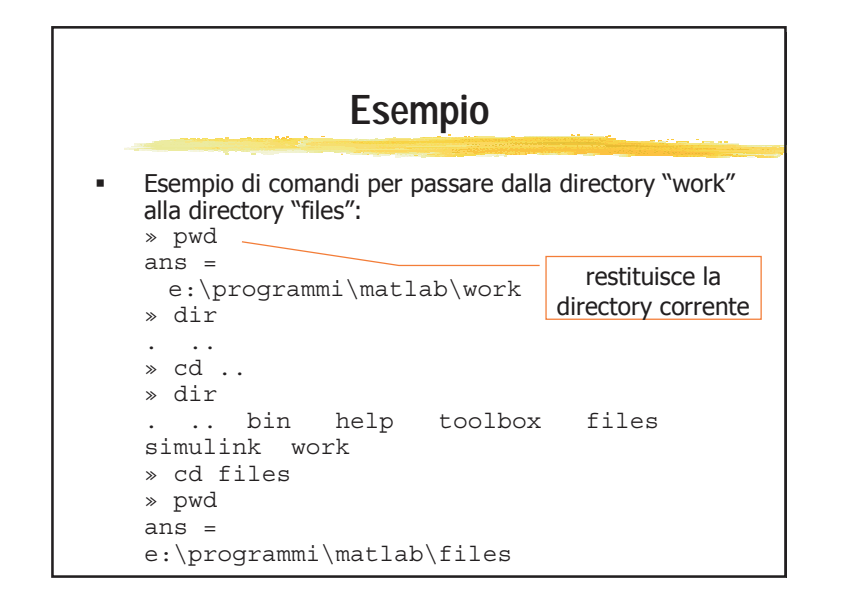

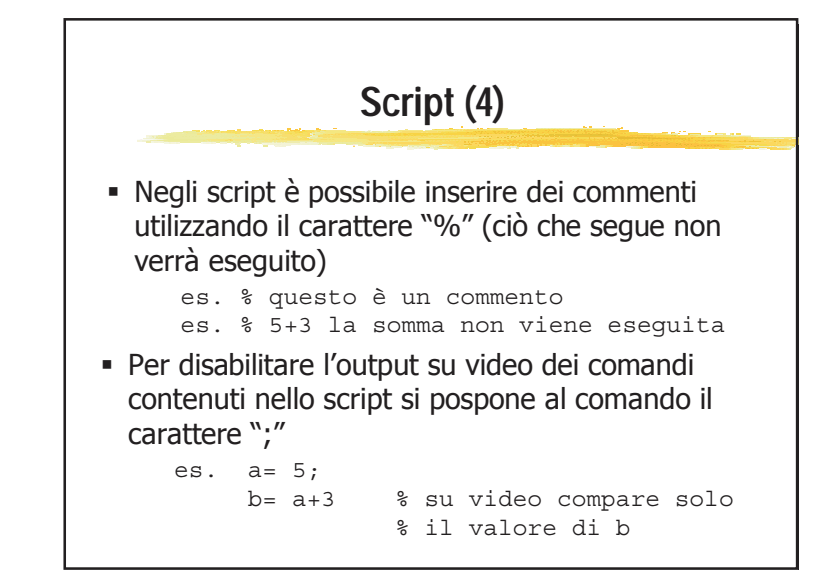

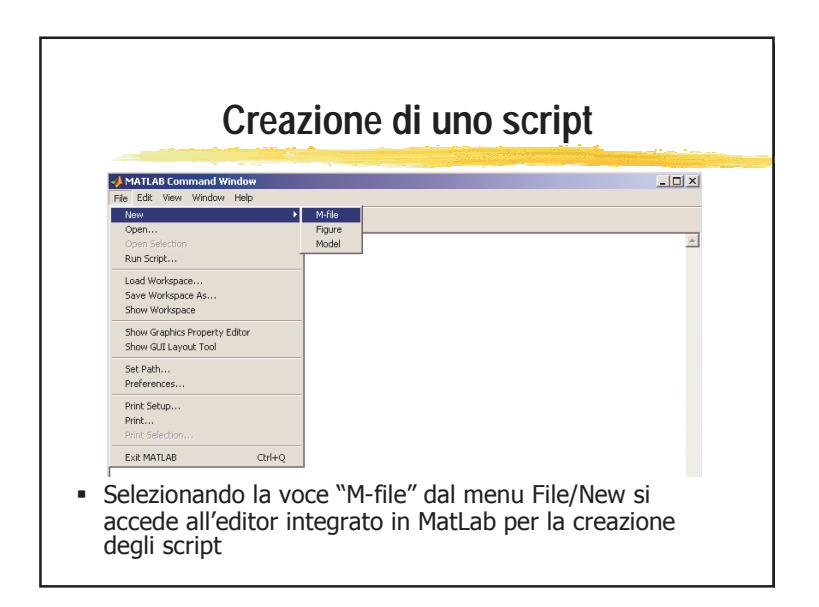

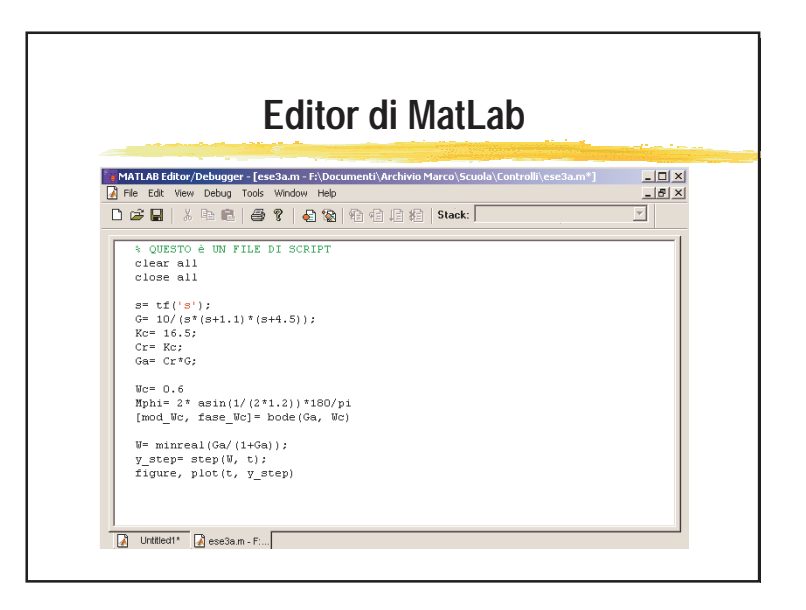

### Fondamenti di Automatica

**Lo spazio di lavoro Variabili (1)** È possibile definire variabili di vario tipo, per la costruzione di espressioni simboliche es.  $>> a=4; b=2;$ >> a\*bans  $=$ **8**  A differenza di quasi i tutti i linguaggi di programmazione le variabili non vanno dichiarate. La dichiarazione coincide con l'assegnazione ed il tipo è scelto automaticamente da MatLab

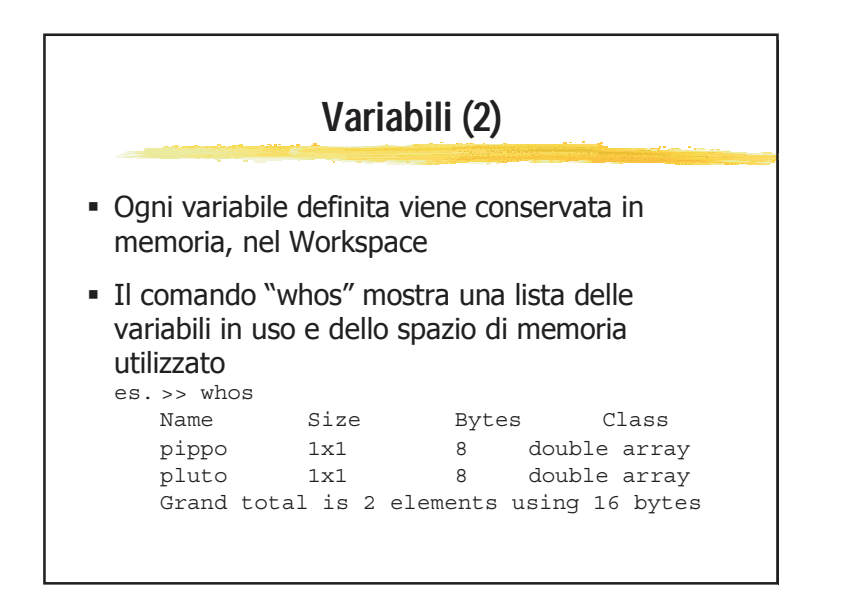

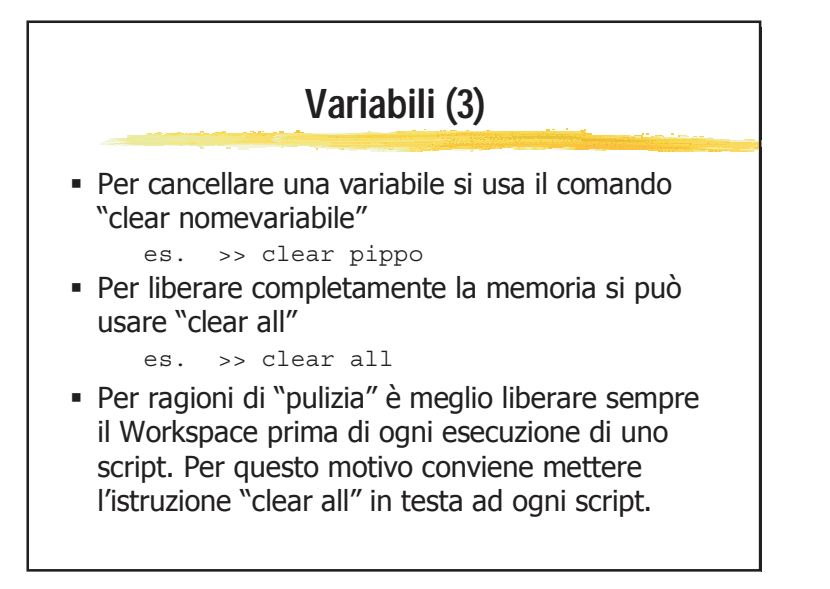

## **Variabili (4)** Mediante i comandi "save" e "load" è possibile salvare su file le variabili del Workspace  $\sqrt{\text{save}$  nomefile var1 var2 salva nel file nomefile.mat le variabili elencate  $\checkmark$  load nomefile var1 var2 ... carica dal file nomefile.mat le variabili elencate $\checkmark$  save nomefile salva tutto il workspace in nomefile.mat  $\sqrt{}$ load nomefile carica tutte le variabili contenute in nomefile.mat

## **In caso di bisogno…**

- Il comando "help nomefunzione" restituisce una rapida descrizione e la sintassi della funzione stessa
- Digitando il solo comando "help" si ottiene l'elenco di TUTTE le funzioni di MatLab divise per categorie
- Attenzione: i nomi sono in *inglese*, pertanto se per esempio cercate la sintassi del comando radice quadrata dovrete digitare "help sqrt" (help square root)

#### **… guardate qui!**

- Sito web di Mathworks: www.mathworks.comCercando la voce "support" è possibile trovare i manuali di MatLab in formato .pdf
- "Guida Operativa a MatLab, SimuLink e Control Toolbox", A. Cavallo, R. Setola, F. Vasca Liguori Editore, 1994
- http://webservices.polito.it/matdid/3ing\_eln\_L5811\_TO\_0/

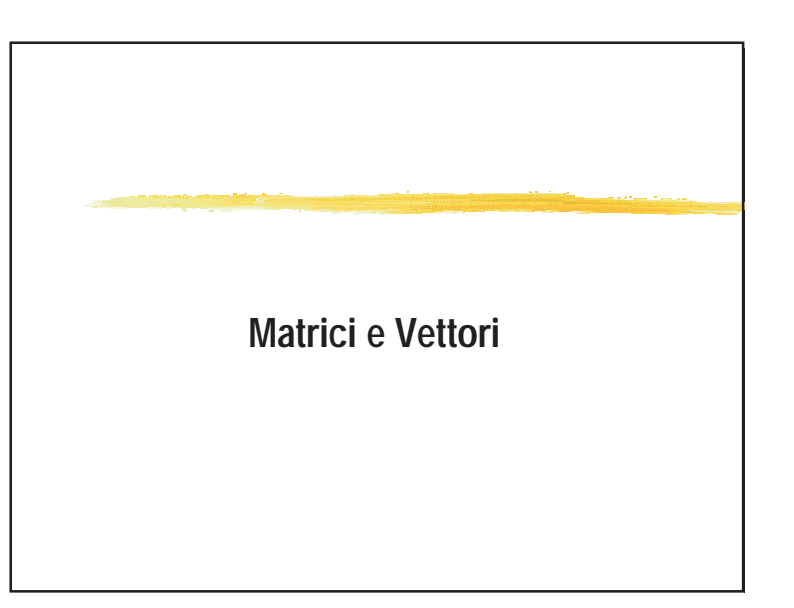

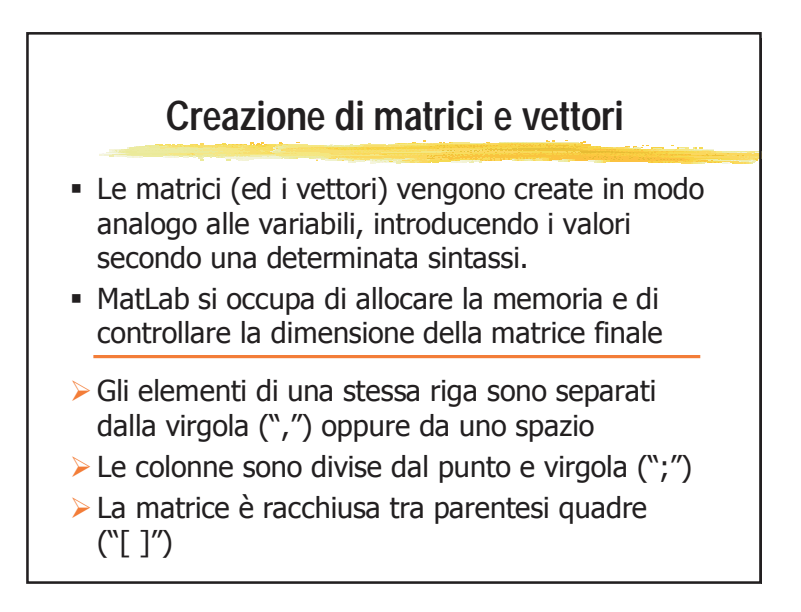

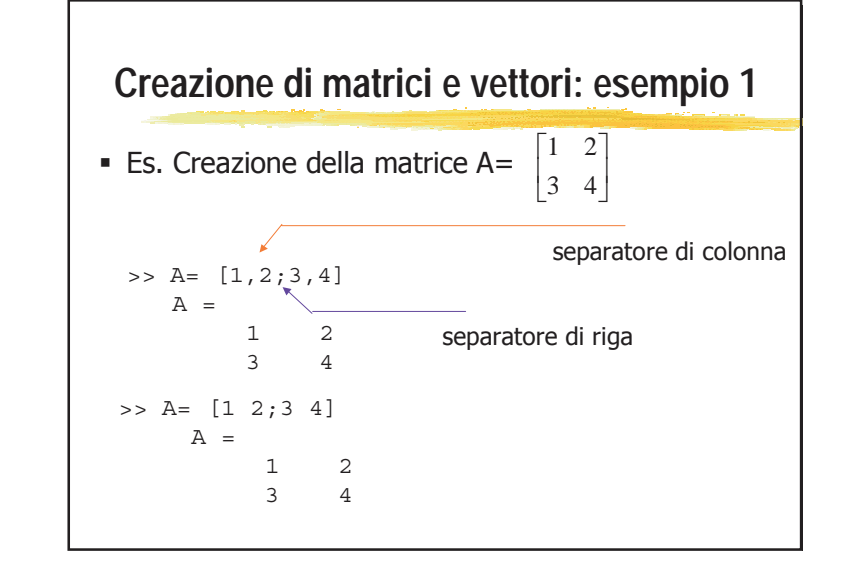

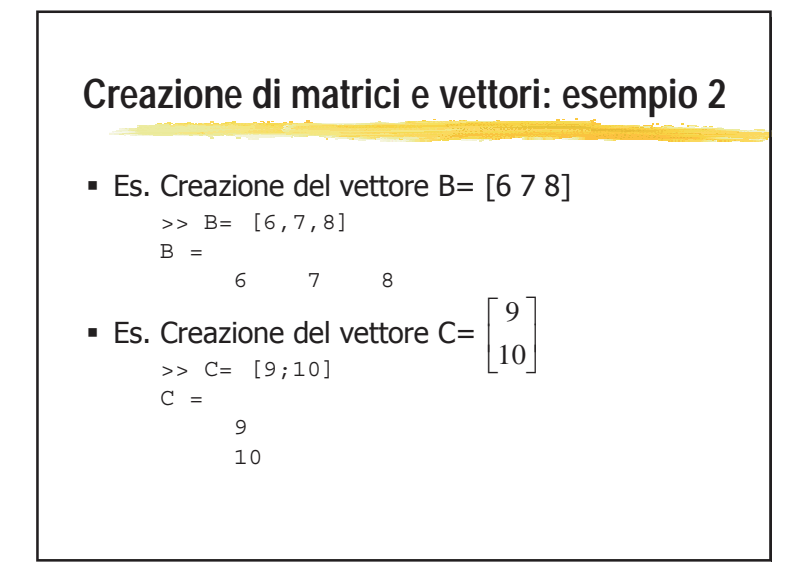

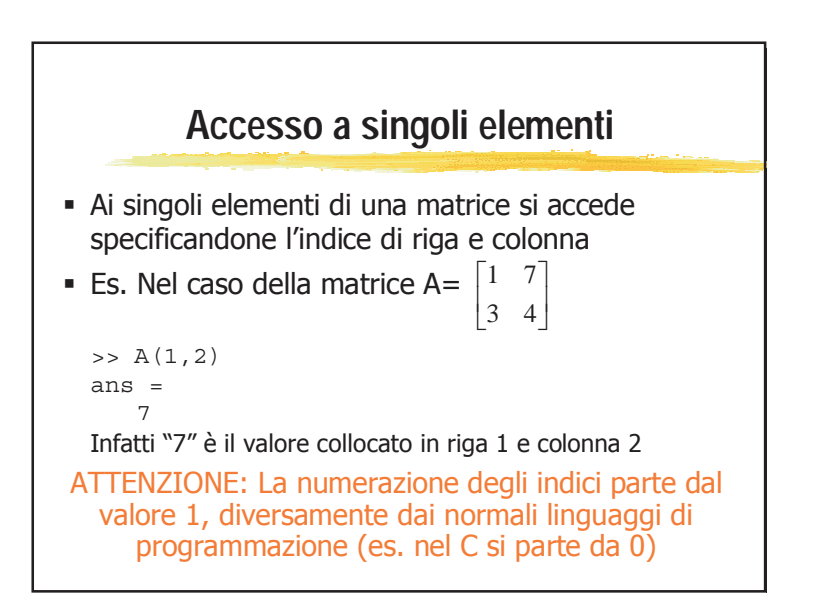

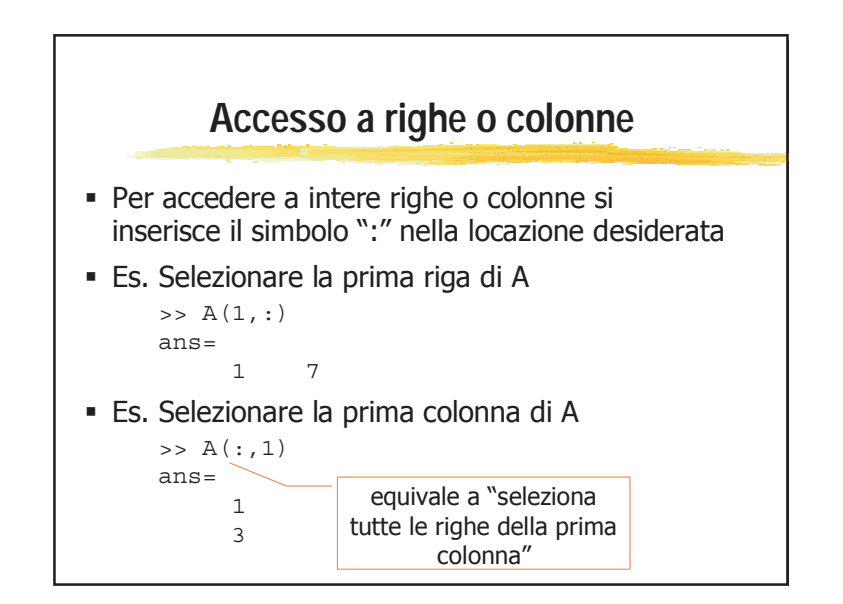

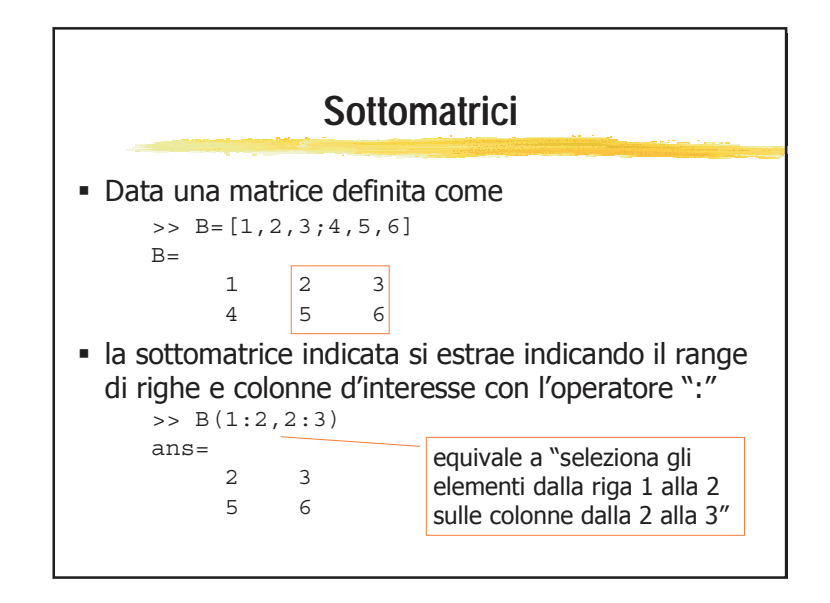

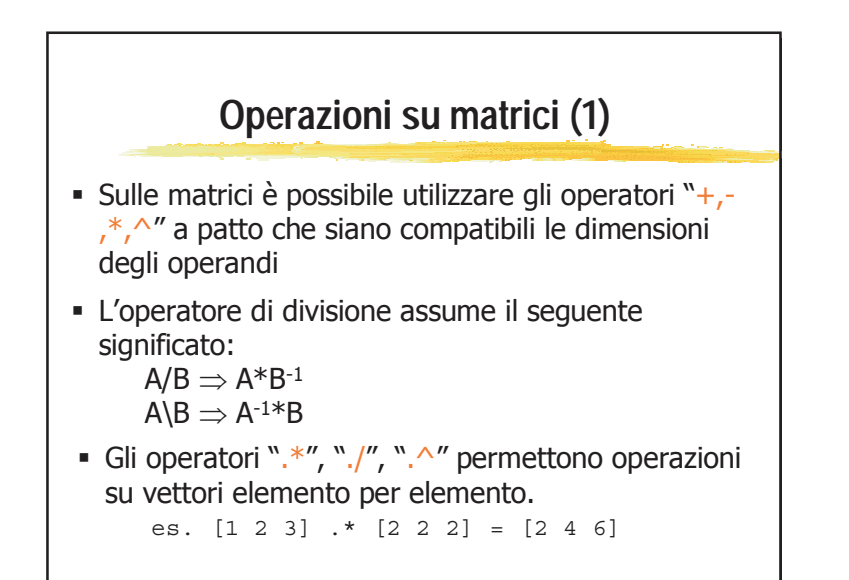

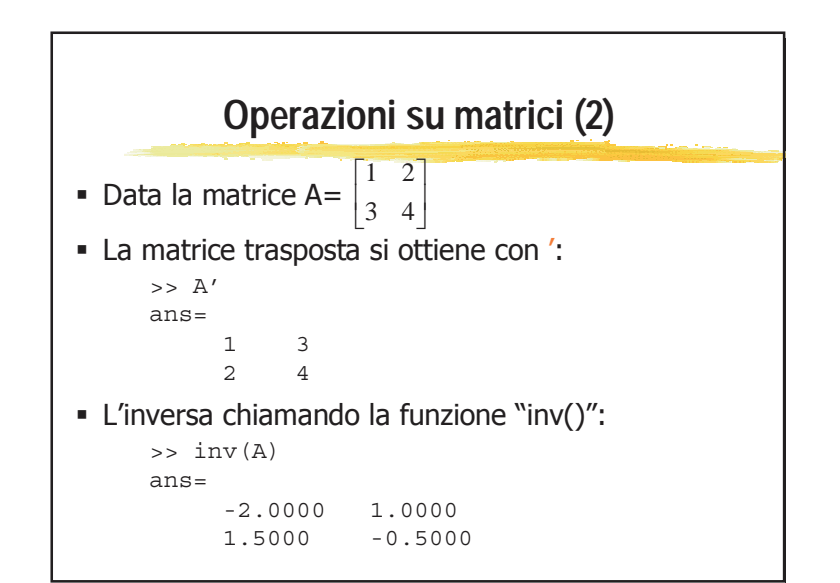

## **Operazioni su matrici (3)**

- Altre funzioni di utilità generale per operare sulle matrici sono:
	- $\triangleright$  det(): calcola il determinante della matrice
	- $\triangleright$  size(): restituisce la dimensione della matrice
	- $\triangleright$  rank(): calcola il rango della matrice
	- $\triangleright$  poly(): restituisce il polinomio caratteristico associato alla matrice
	- ¾ eig(): calcola gli autovalori. Se usata come [X,Y]= eig() allora le colonne di V sono gli autovettori della matrice, Y è una matrice diagonale di autovalori

## **Matrici particolari**

- eye(n) <sup>⇒</sup> matrice identità di dimensione nxn
- zeros(n,m) <sup>⇒</sup> matrice composta di soli zero di dimensione nxm
- ones(n,m) <sup>⇒</sup> matrice composta di soli uno di dimensione nxm
- rand(n,m)  $\Rightarrow$  matrice nxm con elementi distribuiti in modo uniforme tra 0 e 1 (generati in modo pseudocasuale)

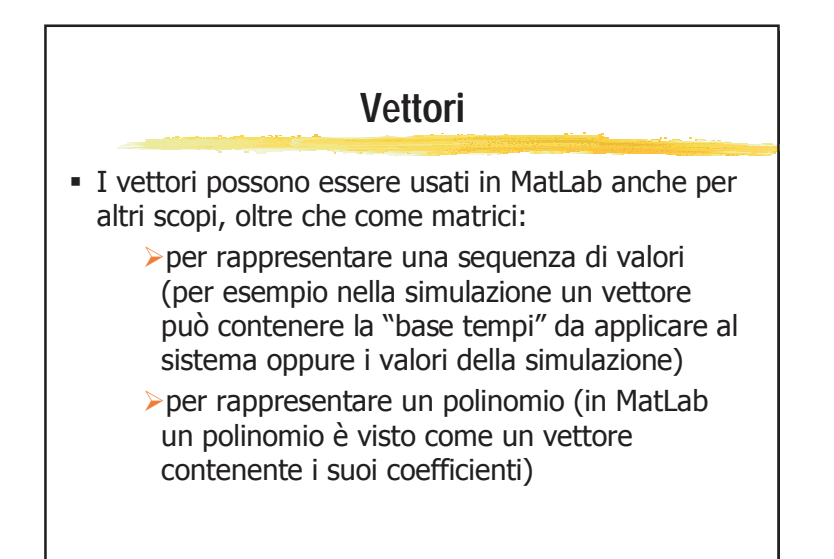

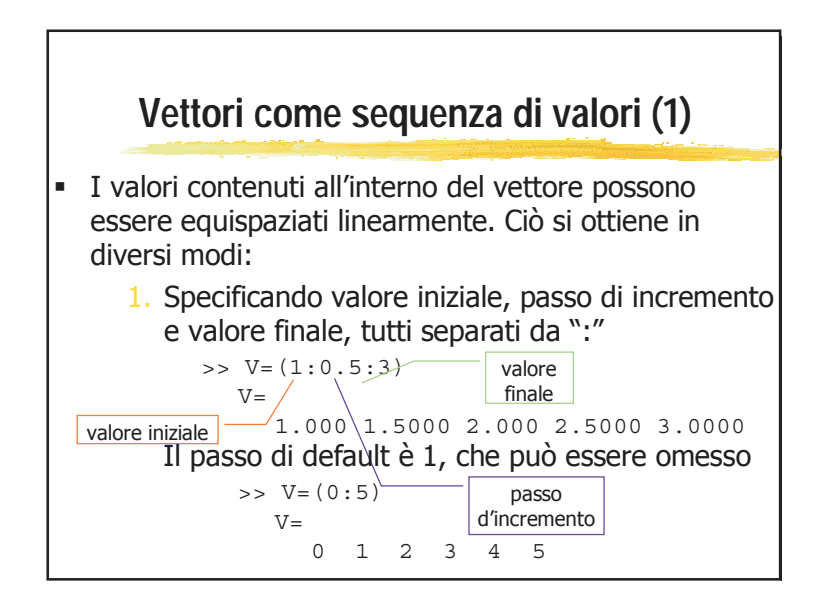

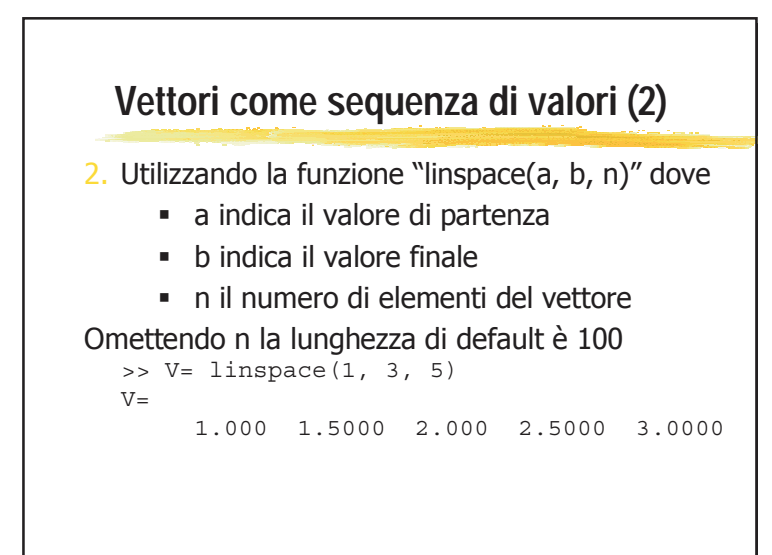

#### **Vettori come polinomi** In MatLab un polinomio viene rappresentato come il vettore dei suoi coefficienti, ordinati secondo le potenze decrescenti. Per esempio il polinomio  $p(s) = s<sup>4</sup>+3s<sup>3</sup>-15s<sup>2</sup>-2s+9$ verrà rappresentato internamente come  $p = \begin{bmatrix} 1 & 3 & -15 & -2 & 9 \end{bmatrix}$  Attenzione ai coefficienti nulli! Per esempio  $p(s) = s^4 + 9$ verrà rappresentato internamente come  $p = [1 \ 0 \ 0 \ 0 \ 9]$

## **Vettori come sequenza di valori (3)**

 È anche possibile generare degli spazi non lineari utilizzando apposite funzioni. La più comune è "logspace(a, b, n)" che genera un vettore di lunghezza n di valori equispaziati logaritmicamente tra  $10^{\circ}$  e  $10^{\circ}$ . Omettendo n viene generato un vettore di lunghezza 50.

#### ATTENZIONE: tutti i vettori così generati sono VETTORI RIGA

#### **Operazioni sui polinomi (1)**

- Sui polinomi così rappresentati NON è POSSIBILE applicare i normali operatori (+, -,\*,/) perché MatLab li interpreterebbe come applicati alle matrici
- Si devono perciò utilizzare delle funzioni, dopo aver "caricato" il vettore dei coefficienti del polinomio
- Per esempio, dopo aver definito il polinomio  $p(s) = 3s^2 + 2s + 1$  come >> p= [3 2 1]

 $p=$ 

321

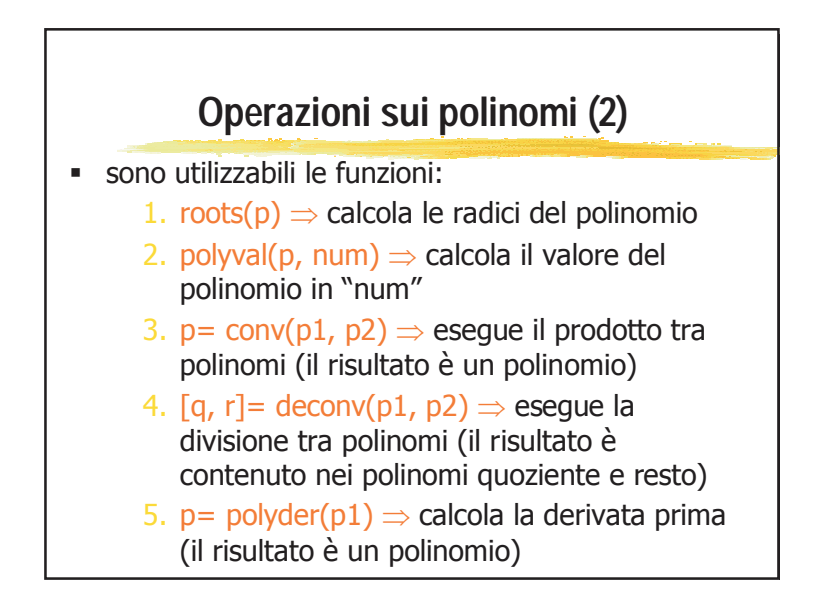

# **Alcuni esempi (1)**

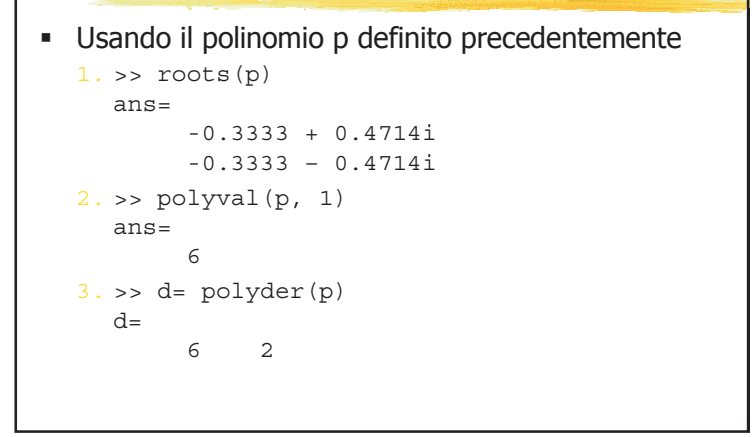

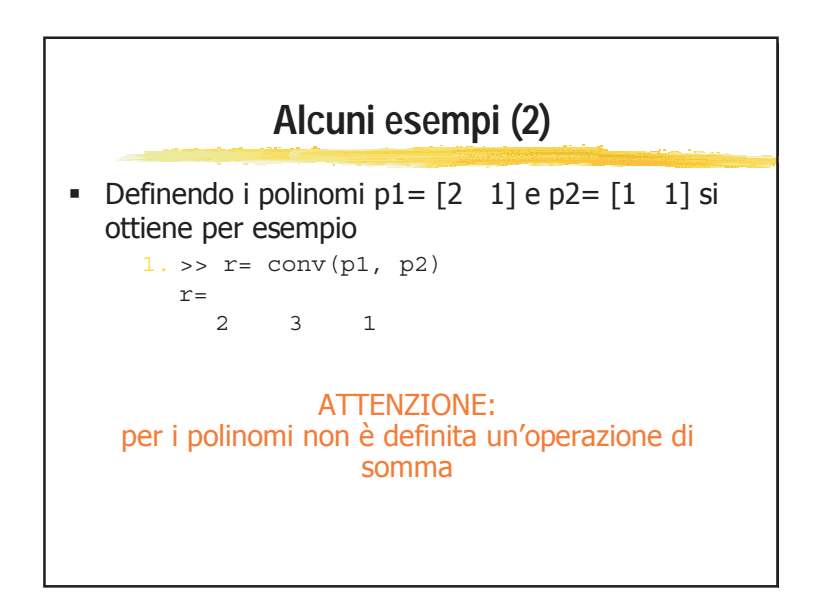

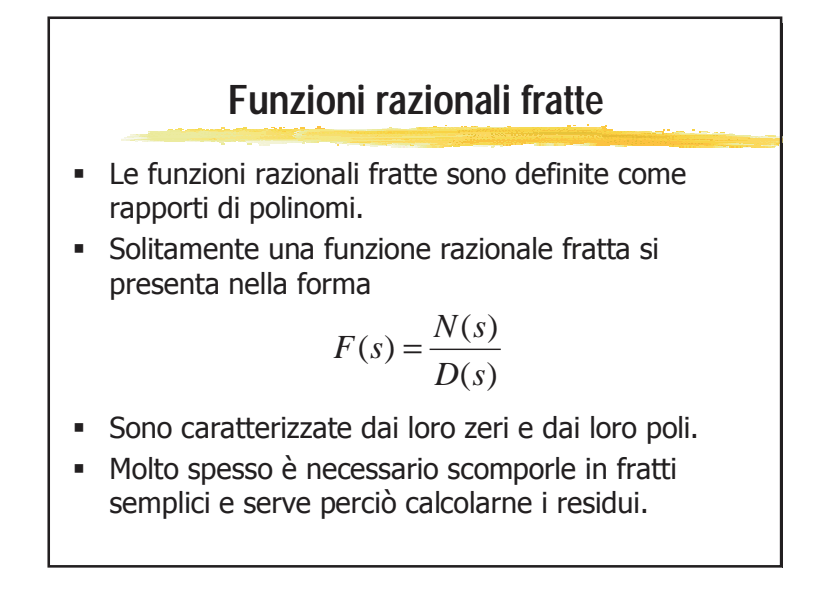

## **Calcolo dei residui (1)**

- Con l'istruzione "residue" è possibile calcolare i coefficienti (residui) della decomposizione in fratti semplici di una funzione razionale fratta
- **La sintassi è del tipo**  $[r, p, k]$ **=residue(num, den)** dove
	- ¾r sono i residui calcolati
	- ¾p sono i poli della funzione razionale fratta
	- **Example il resto della divisione num/den**
	- ¾num, den sono il numeratore ed il denominatore della funzione da decomporre

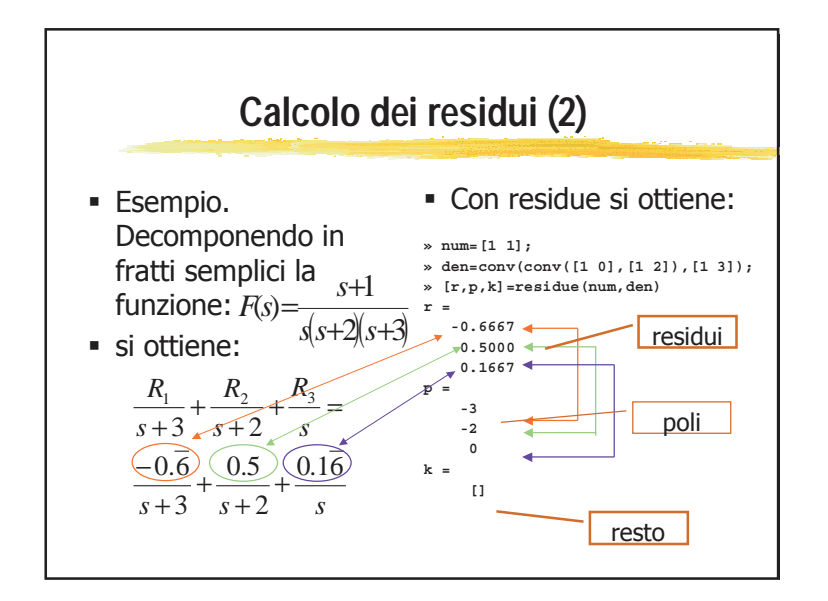

### **Calcolo dei residui (3)**

- In modo assolutamente speculare si possono ottenere i vettori del numeratore e del denominatore di una funzione razionale fratta a partire dalla sua scomposizione in fratti semplici.
- Si usa per questo la stessa funzione residue, invocata però come [num, den]= residue(r, p, k) con lo stesso significato dei simboli.

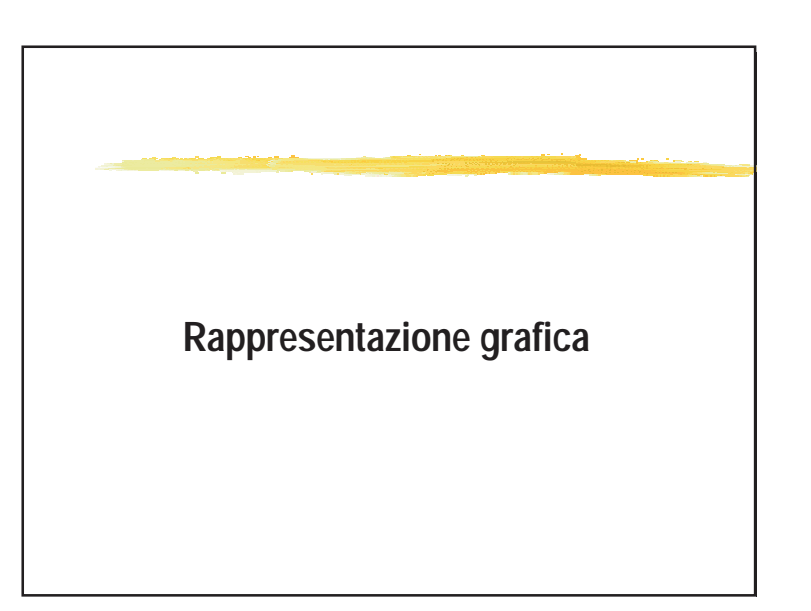

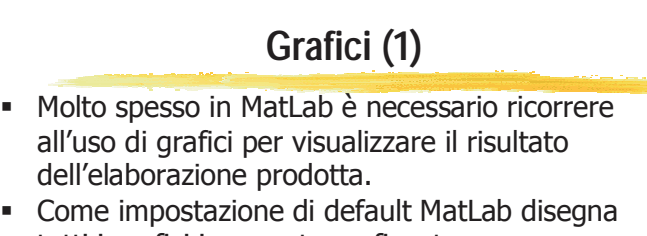

- tutti i grafici in una stessa finestra, sovrascrivendoli. Nel caso in cui si voglia tenere a video più di un grafico si deve usare l'istruzione "figure", che crea una nuova finestra grafica.
- È consigliabile disegnare un grafico per ogni finestra. Per pulire il video da finestre precedenti si può utilizzare (al prompt o negli script) il comando "close all"

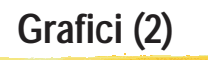

- Per il tracciamento di grafici con assi in scala lineare si usa l'istruzione plot(x, y, options) dove
	- $\triangleright$  x è il vettore contenente gli elementi dell'asse delle ascisse
	- $\triangleright$  y è il vettore contenente gli elementi dell'asse delle ordinate
	- $\triangleright$  options (facoltativo) permette di specificare, ad esempio, il colore del tratto
- Con la stessa sintassi esistono funzioni per grafici in scala semilogaritmica o logaritmica, su un asse o su entrambi (semilogx(), semilogy(), loglog())

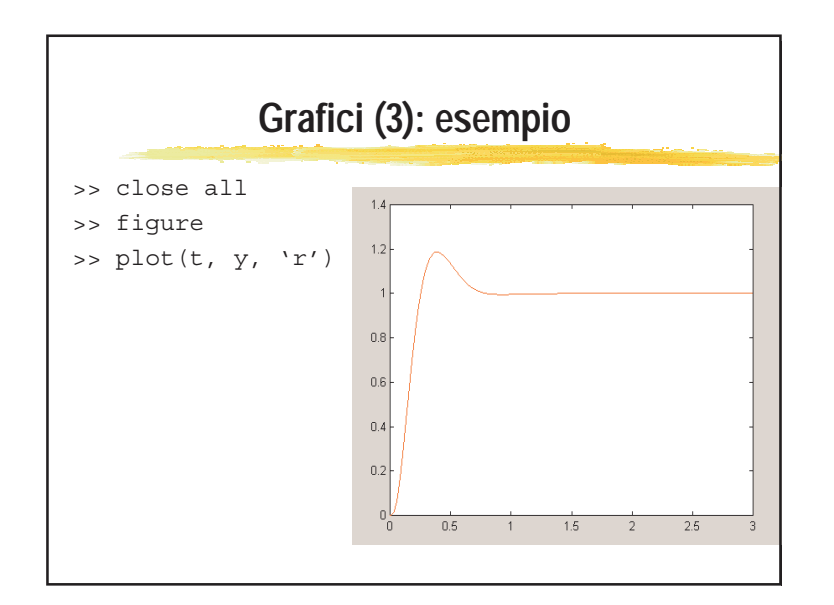

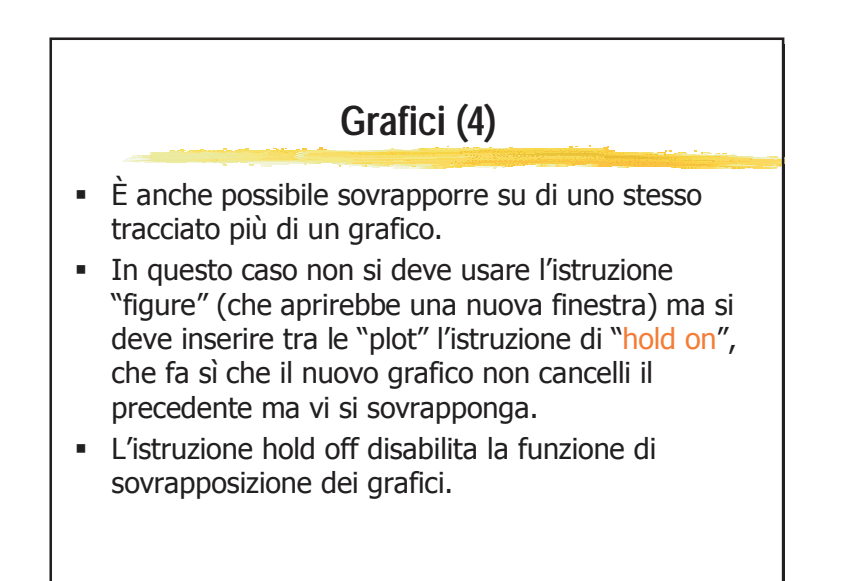

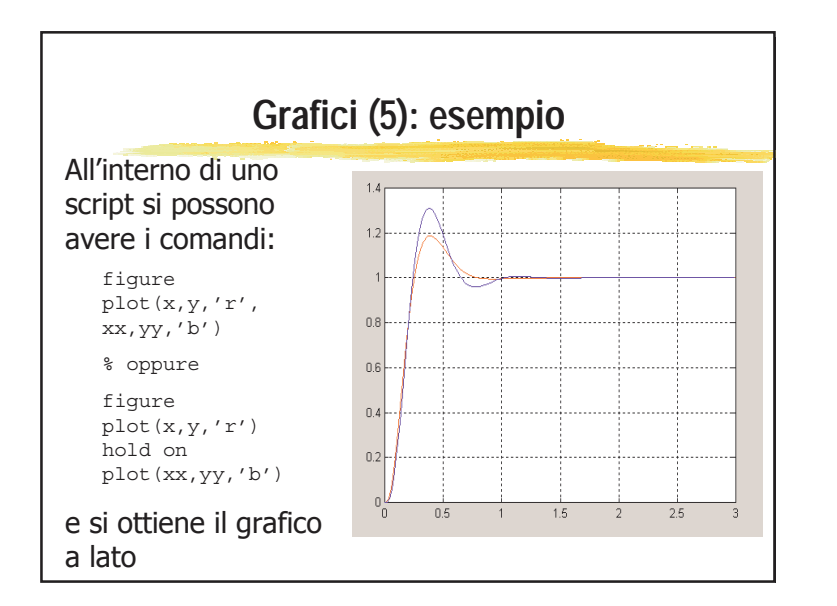

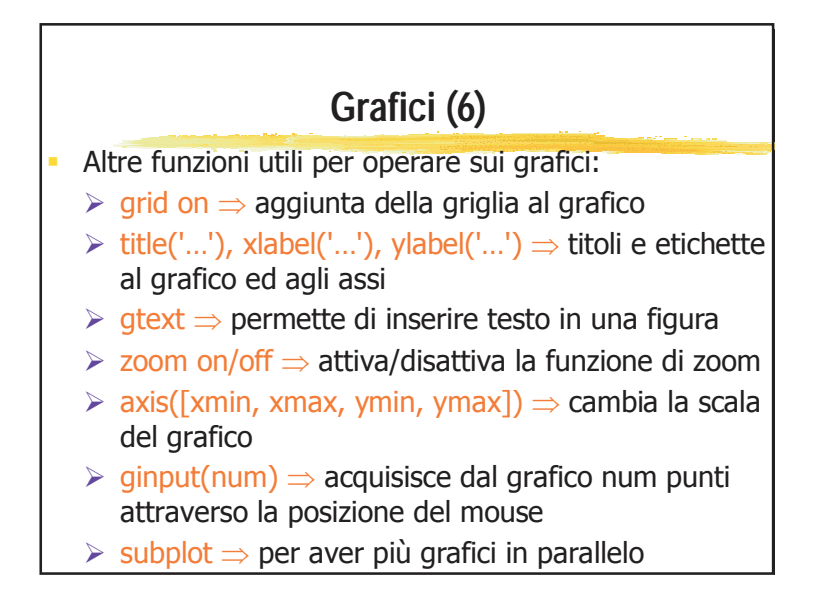